# www.Kama-Labs.com THYRATRON

(Assembly instructions and latest firmware you can find on my website)

# Assembled my own hands © Thanks for purchase!!!

### **Features:**

- \* 6x Soviet ITS1-A thyratron tubes (made in 1984)
  - \* Full remote control
  - \* Full control of clock via Wi-Fi
    - \* 32bit ESP32 processor
      - \* 12/24h time mode
      - \* Fade leading zero
  - \* Wi-Fi connection to PC or smartphone
  - \* Synchronizing time and date from NTP server
    - \* Over-the-air firmware update
    - \* High-precision onboard time chip DS3231
      - \* High effective smooth routing of PCB
        - \* 1 Alarm
        - \* Thyratron tubes work in static mode
      - \* Multicolour adjustable LED backlight
- \* Automatic change color mode for LED backlight
  - \* Temperature / humidity / pressure sensor
    - \* Off clock at night by schedule
      - \* Temperature C° or F°
      - \* Correction of temperature
    - \* Accurate to +/- 1 minute/year
- \* Date in format DD.MM.YY or MM.DD.YY or YY.DD.MM
  - \* Backup battery. Data is no lost when power off

- \* Power source DC 5V barrel plug 5.5mm/2.1mm ( "+" inside, "-" outside) or Micro-USB
  - \* Consuming current 700mA

    \* Noiseless work
  - \* Dimensions of the clock 180mm(W) x 50mm(L) x 60mm(H)

#### How connect to clock via Wi-Fi:

- 1) Turn on clock.
- 2) Connect to "Kama-Labs" Wi-Fi network via your smartphone or PC. Password: nixieclock
- 3) Open browser and go to "irina.local" or 192.168.4.1 or scan QR-code.
- 4) You will see page with all setting of clock.

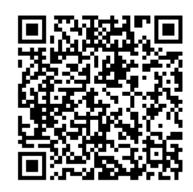

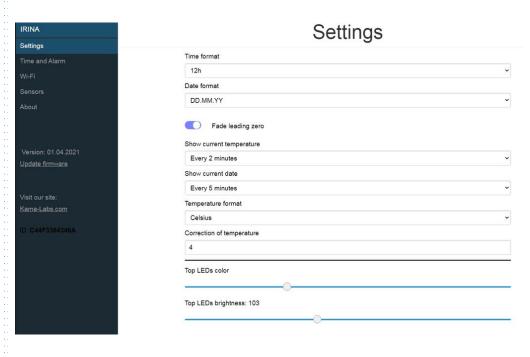

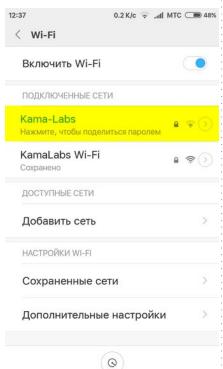

# Connecting to home Wi-Fi network:

The clock can connect to your home Wi-Fi network and synchronize time from NTP server. Also you will have access to clock from any device connected.

- 1) Go to "Wi-Fi" in menu
- 2) Fill fields "Name of Wi-Fi network" and "Password of Wi-Fi network" of your Wi-Fi network

3) In "Wi-Fi mode" choose "Internet connection"

At now clock will connected to your Wi-Fi network.

If you will press "0" key on remote control clock will show status and IP-address. Also, to know IP address you can use "**Network Service Discovery**" app from PlayStore.

# How to update firmware:

- 1) Go to <a href="https://kama-labs.com/manuals\_and\_firmwares">https://kama-labs.com/manuals\_and\_firmwares</a> and check for new firmware version. Current version you can see here:
- 2) Click "Update firmware" link
- 3) Choose file with firmware
- 4) Click "Update". Done!

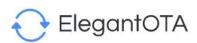

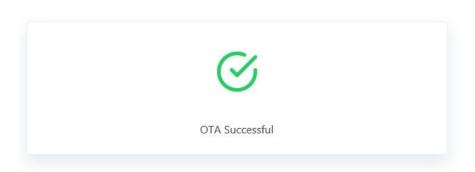

If you like this Library, You can support the author at Patreon. Github Repo: ElegantOTA

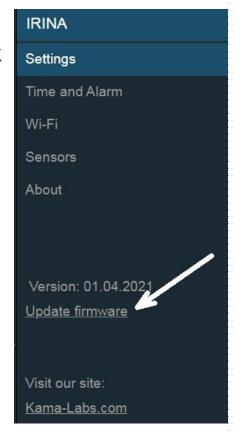

#### How to use remote control:

| Button     | Action                                      |
|------------|---------------------------------------------|
| OK         | Tube test mode                              |
| •          | Set Wi-Fi mode as internet connection       |
|            | Set Wi-Fi mode as Access point              |
| <b>A V</b> |                                             |
| 1          | Show pressure                               |
| 2          | Show alarm                                  |
| 3          | Show humidity                               |
| 4          | Show temperature                            |
| 5          | Show date                                   |
| 6          | On/off alarm                                |
| 7          | Change color LEDs                           |
| 8          | Turn off LEDs and tubes (clock still works) |
| 9          | Brightness of top LEDs                      |
| 0          | Wi-Fi status. Show IP address               |
| *          |                                             |
| #          |                                             |
| 9 + 3      | Reset all settings                          |

Look at back side of clock and there you will see orange LED. It show Wi-Fi status of clock:

- LED not glow the clock connected to you home Wi-Fi network;
- LED blink fast the clock try connect to you home Wi-Fi network;
- LED blink slow the clock in Access Point mode.